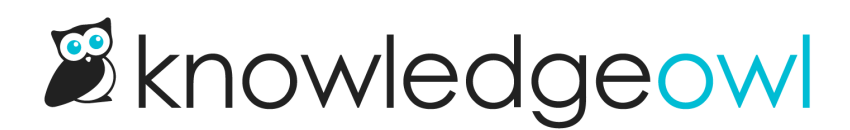

## Restrict content to logged in readers

Last Modified on 08/07/2024 2:50 pm EDT

You can restrict some content so that it is only visible to specific [reader](http://support.knowledgeowl.com/help/create-a-group)s. To do so, create a reader group or groups and then restrict the category or individual articles to that group.

Restrictions can be set:

- At the category level: restrictions set in the Restrict to Groups section will automatically be inherited by all subcategories and articles in the category.
	- $\circ$  Groups inherited from a category are identified in the Inherited Restrictions section of the editor.
	- $\circ$  By default, articles and subcategories are set to "Use Inherited Only" (they will only use the groups they've inherited from the category).
	- You can add additional groups to individual subcategories and articles by using the Add More Restrictions checkboxes within those pages.
- At the article level: if an article has no inherited restrictions: restrictions set in the Restrict to Groups section apply only to the individual article and don't impact other articles or categories in any way.
	- $\circ$  If an article has inherited restrictions: by default it is set to "Use Inherited Only", but you may Add More Restrictions to require additional group membership to view the article. Add More Restrictions selections don't impact other articles or categories in any way.

## Restrict access based on Reader Groups

- 1. If you do not have your reader groups set up, you will need to set them up by following these [instructions](http://support.knowledgeowl.com/help/create-a-group).
- 2. Create a new category or article (or edit an existing one by clicking on the wrench icon to the right of any content) inside Knowledge Base > Articles.
- 3. If the category or article has "None" in the Inherited Restrictions section of the editor:
	- $\circ$  Use the checkboxes under Restrict to Groups in the righthand column to set which groups can see this content. This section looks a little different in the category editor compared to the article editor, but the functionality is the same:

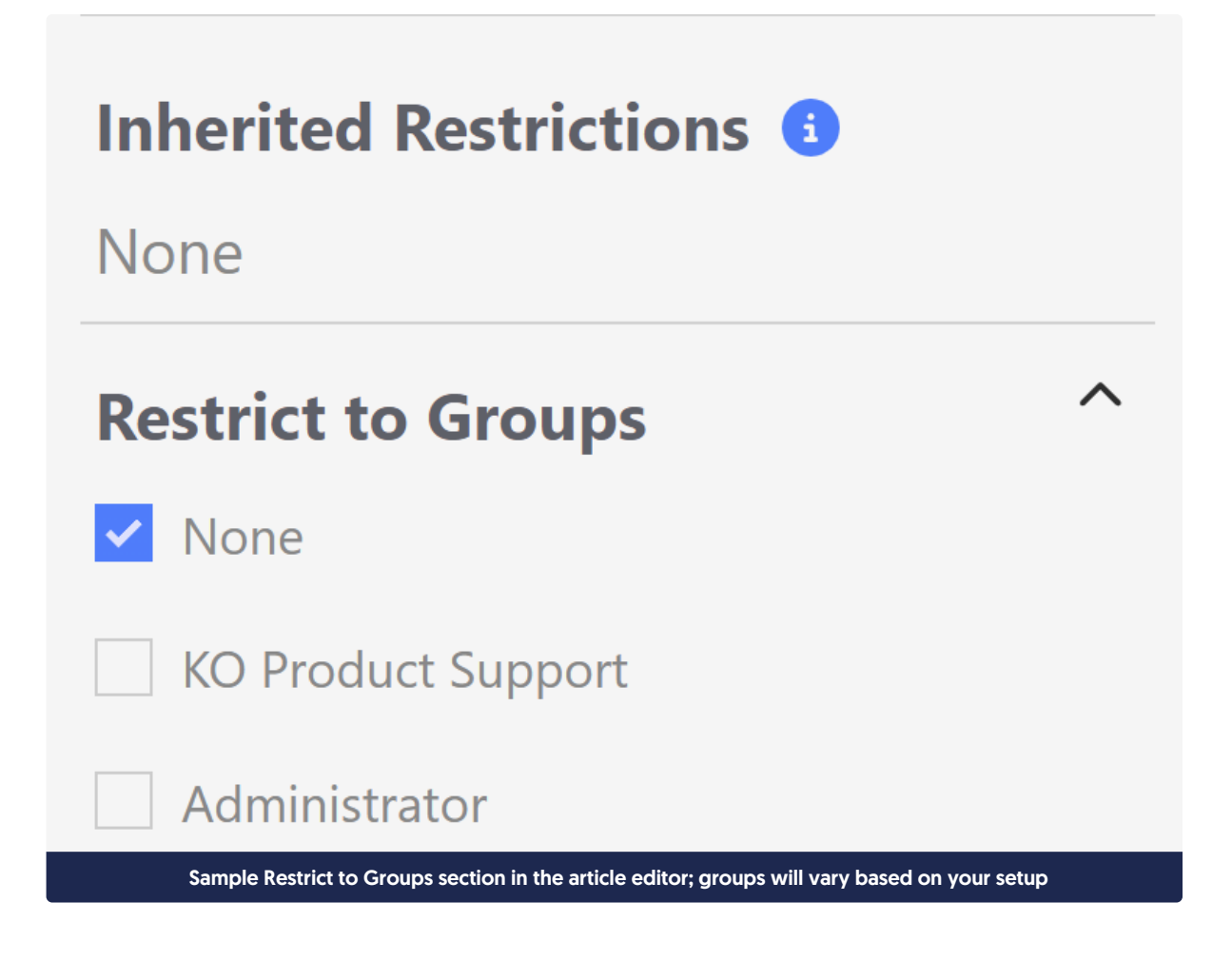

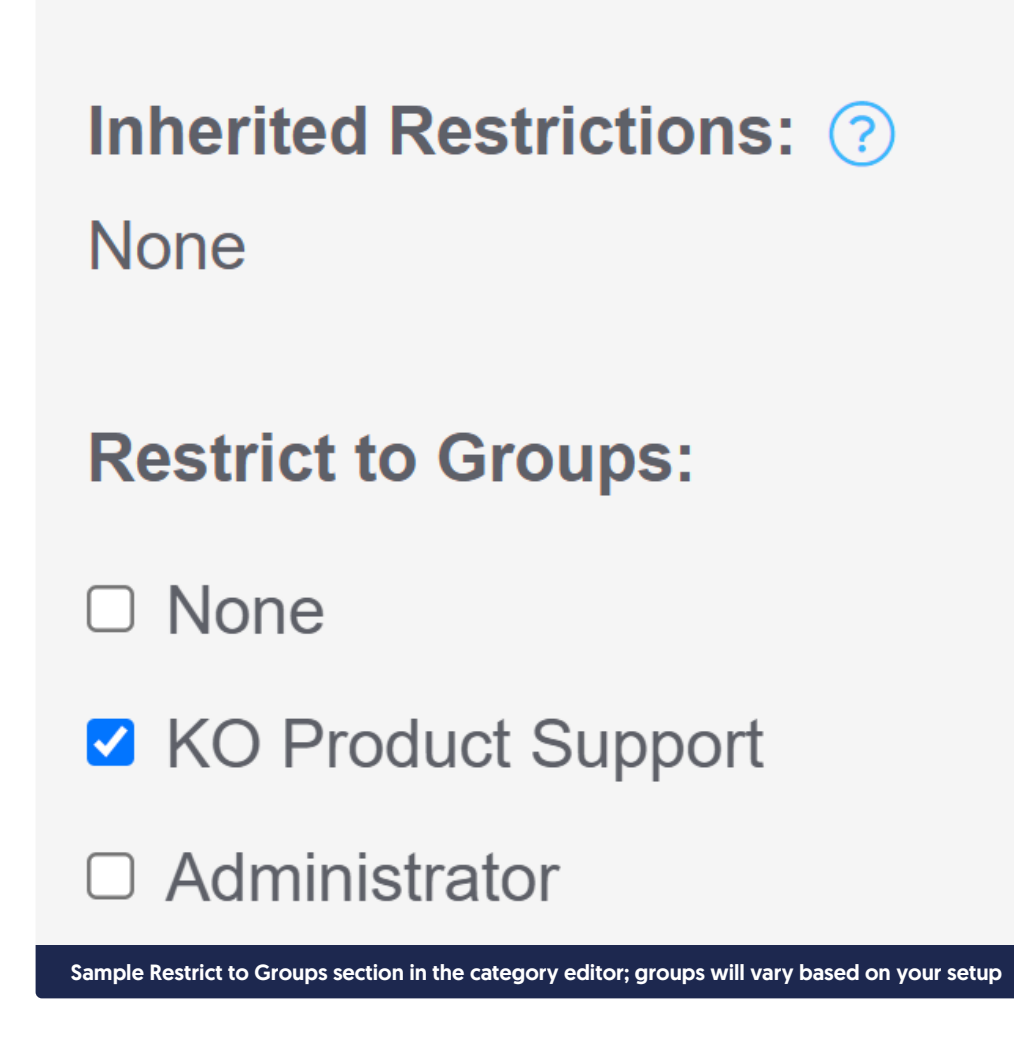

- 4. If the category or article has groups listed in the Inherited Restrictions section of the editor:
	- $\circ$  Use the checkboxes to Add More Restrictions to the the content. Readers will have to belong to at least one of these additional groups AND at least one of the inherited groups (possibly more, depending on your knowledge base logic; see How do reader [groups](http://support.knowledgeowl.com/help/different-content-for-different-readers) work? for more info).

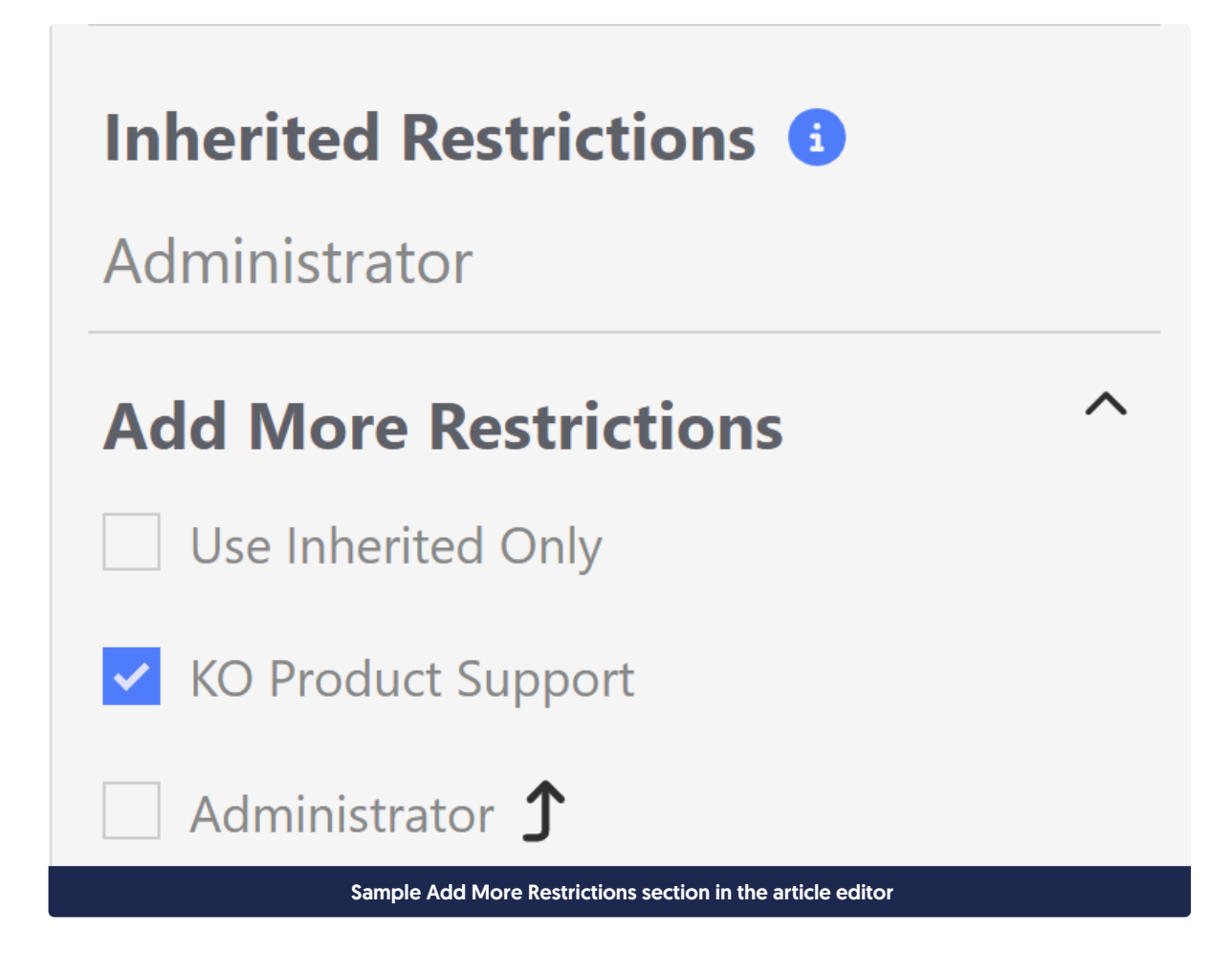

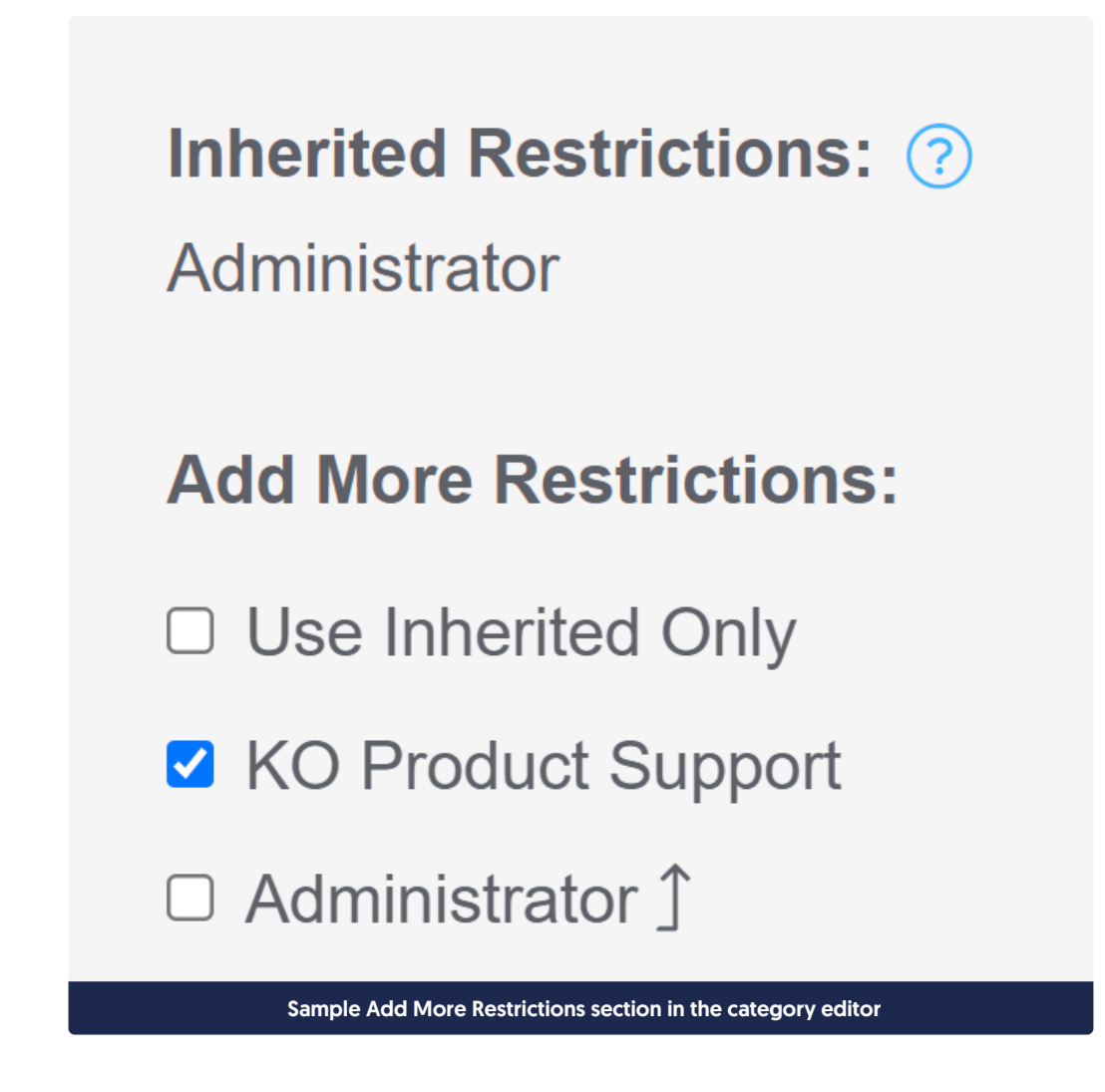

## 5. Click Save.

For more information on how reader group work and what happens when you restrict to multiple reader groups, see How do reader [groups](http://support.knowledgeowl.com/help/how-do-reader-groups-work) work?